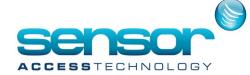

## VantagePoint Express Name Change Patch

We have noticed when using VantagePoint Express to the limit of its license and then attempting to change the name of any controller and save this name VantagePoint would display this message which would prevent the user from making the name change.

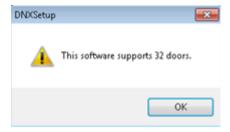

Today we have issued a patch to fix this problem.

## Download the patch from here

Once downloaded unzip the patch You will see a file called DNXCommon.exe

| Name          | Date modified    | Type        | Size     |
|---------------|------------------|-------------|----------|
| DNXCommon.exe | 08/03/2017 16:59 | Application | 2,482 KB |

## Copy this file.

Locate your VantagePoint install folder:

32 bit machines will be installed to C:\Program Files\Sensor Access\VantagePoint (Express)
64 bit machines will be installed to C:\Program Files (x86)\Sensor Access\VantagePoint (Express)

Paste the DNXCommon.exe file into your install folder overwriting the old DNXCommon.exe